## **Jupyter Notebook Activity Sheet**

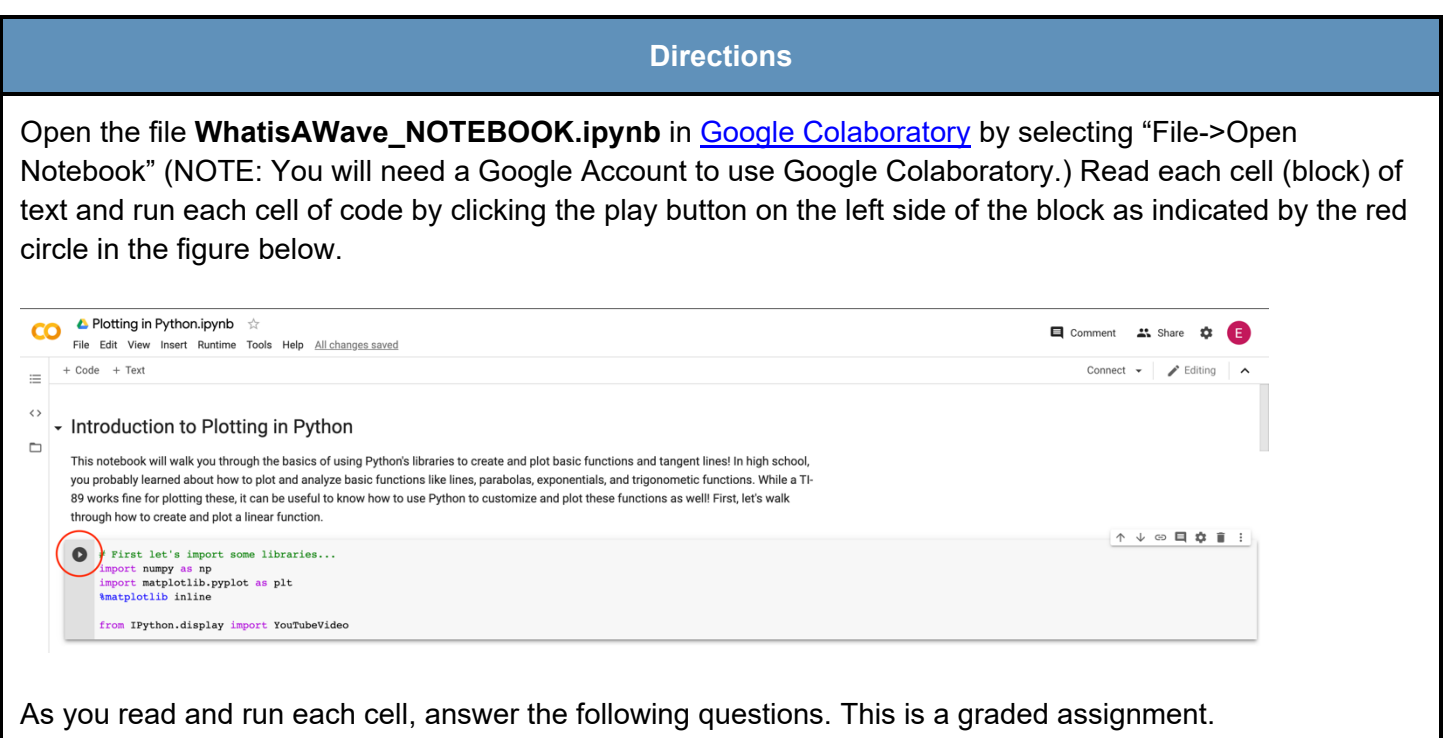

- 1. Set the **amplitude** of the wave to 0. Describe the graph.
- 2. Now, set the **amplitude** to a positive value. Then, set the **amplitude** to a negative value of the same magnitude (i.e. if you used a +2 in the previous step, you should use -2 for this step). How does the plot with a positive amplitude differ from the plot with the negative value?
- 3. Reset the plot (re-run the code cell). Now, set the **frequency** to 0 and adjust the **phase shift**. Describe the graph and how it changes in response to a change in **phase shift**.

TeachEngineering.org

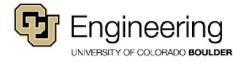

4. Reset the plot. Now, set the **amplitude** to 2 and the **frequency** to 0.1. How many **zeroes** are in the plot? How does the number of **zeroes** change when you **double** the frequency?

5. Create your own sine wave by adjusting all four properties to values of your choice. Provide the equation below, along with a sketch of the graph.

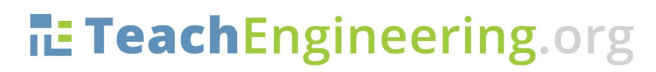

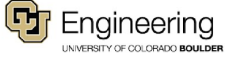